## **VALSTS PLATFORMA**<br>BIZNESA ATTĪSTĪBAI

### **Nekustamo īpašumu piedāvājumu pievienošana business.gov.lv**

### **Business.gov.lv lietotāja izveide un autorizācija**

- Dodies uz https://business.gov.lv.
- Ja platformā jau esi izveidojis lietotāju, spied pogu lenākt.
- Ja vēl neesi izveidojis savu lietotāju, spied pogu **Reģistrēties**. Reģistrācija pieejama ar latvija.lv, Google, facebook vai ar e-pasta lietotāju. Lai nākotnē būtu plašākas iespējas izmantot platformas piedāvājumu, aicinām reģistrēties ar latvija.lv. Vienam lietotājam var piesaistīt vairākas autorizācijas iespējas.
- Ar lietotāja izveides instrukcijām video un PDF formātā vari iepazīties šeit: https://business.gov.lv/materials/registracijas-process

#### **Nekustamā īpašuma piedāvājuma pievienošana**

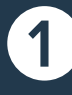

Nekustamo īpašumu sadaļa pieejama Piedāvājumi > Nekustamie īpašumi https://business.gov.lv/nekustamie-ipasumi

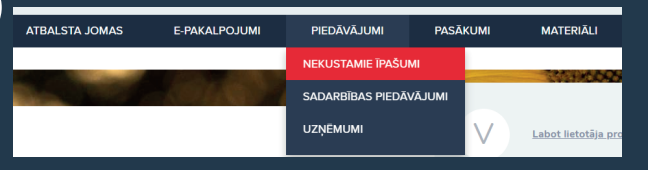

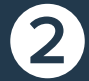

Spied pogu Pievienot savu piedāvājumu – tā atrodama zem publicēto nekustamo īpašumu kartes.

Nekustamie īpašumi

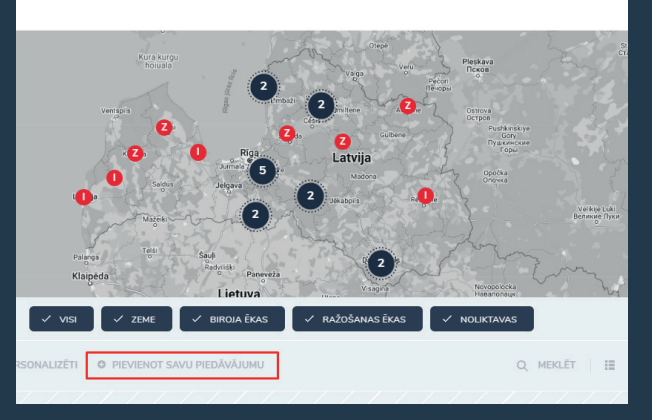

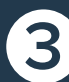

 $17$ 

Blakus cilnē atvērsies aizpildāmā pieteikuma forma. Aizpildot pieteikuma formu, lūdzu, norādi pēc iespējas pilnvērtīgāku informāciju.<br>Ja norādi, ka īpašumā iekļautas ēkas, sniedz par tām papildu ziņas. Pieteikuma sadaļas v Ja norādi, ka īpašumā iekļautas ēkas, sniedz par tām papildu ziņas. Pieteikuma sadaļas vari atvērt, spiežot uz konkrētās sadaļas nosaukuma vai tam blakus esošā krustiņa.

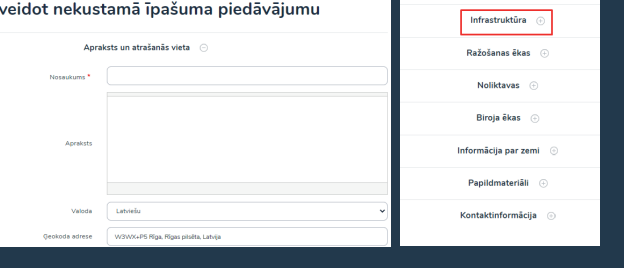

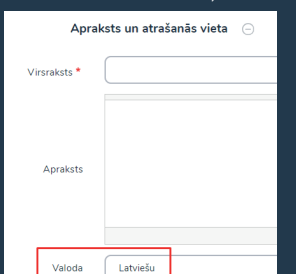

Ja vēlies iesniegt savu piedāvājumu **tikai angļu valodā**, norādi valoda - Angļu

# **Business.** | VALSTS PLATFORMA<br>**gov.lv** | BIZNESA ATTĪSTĪBAI

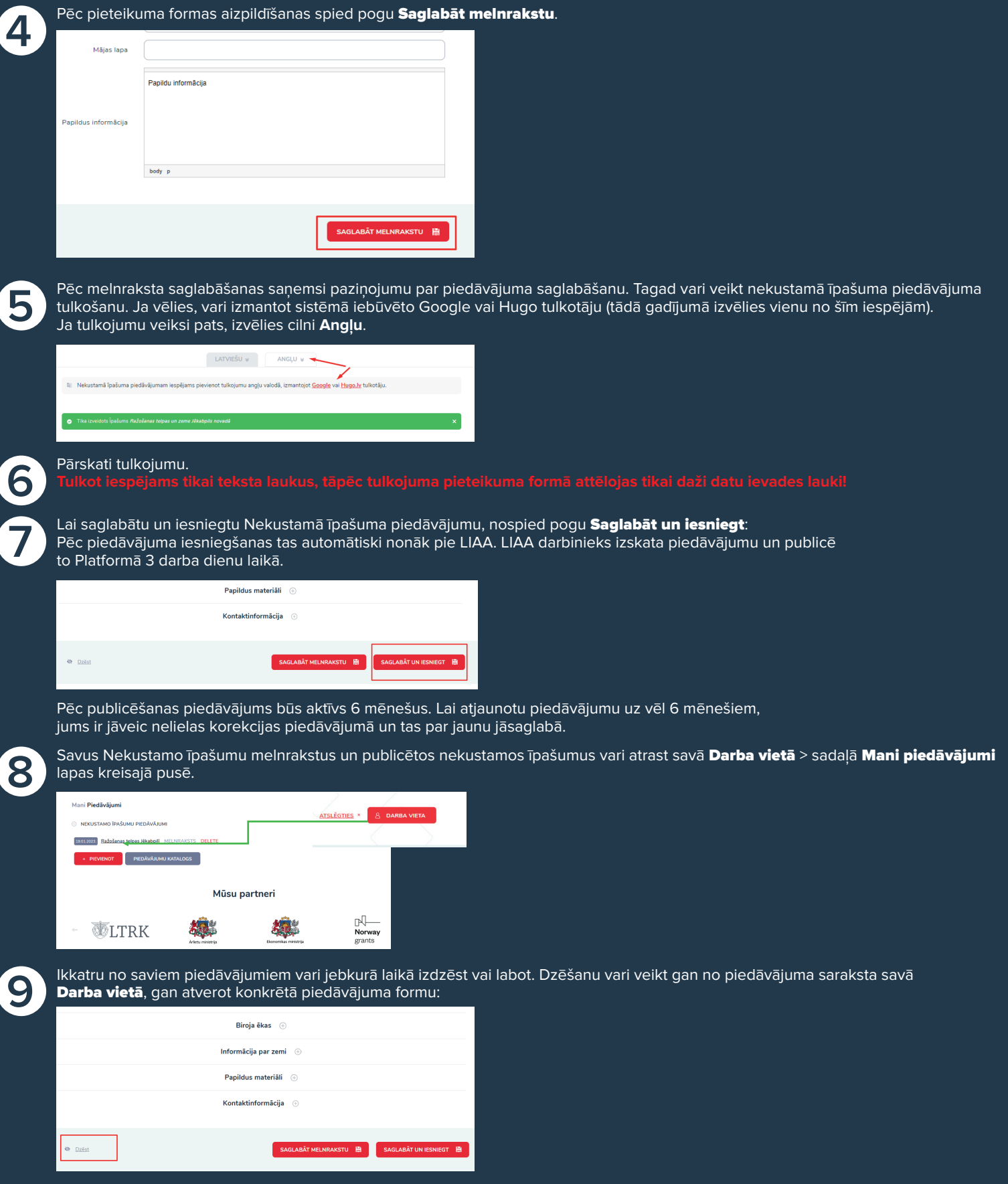

Ja rodas jautājumi par saturiskām niansēm pieteikuma formas aizpildē, raksti uz turana.halilova@liaa.gov.lv. Tehnisko jautājumu gadījumā raksti uz helpdesk@business.gov.lv!